Home Assignment Class IV 14 - 08 - 2020 (Fríday)

## *Sub: ENGLISH*

Date: 14 August 2020  $class : TV$ Subject: English. Day: Friday Watch the attached video and write Paraguaph "How I celebrated Rakshabrandhan this year. Answer Key of the test conducted on 13 Aug 2020.<br>I uncle amand had come to look after Mini and Vijay because their parents had gone out of town. 2. Yes, the children took a longer route to school<br>because they followed the same route that was taken by their bus. They knew only that usuite. 3. Yes, the speaker was worvied because he had<br>(a) missed his school bus. He had a football<br>match that day so he didnot want to 3(b) Later he ran back home and sequested uncle Amand to drop them to school. to school.<br>4(i) not, knot (ii) right, write (ii) tail, tale (iv) knight,

*Visit the following link* 

[https://www.youtube.com/watch?v=2Px-j\\_4O1QY&feature=youtu.be](https://www.youtube.com/watch?v=2Px-j_4O1QY&feature=youtu.be)

*Sub: GK*  Date: 14 August 2020<br>Day: Friday Class: IV Chapter 15. Jamous Jales. Watch the attached video and<br>solve Chapter 15 in GK book. *Visit the following link*  [https://www.youtube.com/watch?v=r\\_LkVuOcrFg&feature=youtu.be](https://www.youtube.com/watch?v=r_LkVuOcrFg&feature=youtu.be)

# *Sub: COMPUTER*

## **Chap 3**

# **Creating Files and Folders**

Operating system (OS) is the system software that is loaded into the computer system to make it work. It is an interface between the user and computer hardware.

Various examples of operating systems are:

 *DOS (Disk operating System) Windows MacOS*  $\sum_{\text{Linux}}$ 

- $\rightarrow$  Unix
- *Android*
	- *IOS*

Window is the most commonly used, GUI (Graphical User Interface) based operating system.

**Desktop:** When you switch on the computer, the first graphical screen that appears is called Desktop.

*Icons:* Small pictures on desktop that represent some files, folders or programs.

Windows operating system allows you to arrange your work in the form of files and folders

#### **FILES**

A file is collection of data in the form of text, pictures, music or videos.

Each file is identified by a name.

#### **FOLDERS**

A folder is collection of files and subfolders.

#### **WINDOWS EXPLORER**

Windows explorer is a program that lets you manage your files and folder efficiently. It allows you to view, create, copy, move, rename, delete and search files and folders.

#### *Steps to start Window Explorer*

- 1) Click on Start button
- 2) Click on All Programs
- 3) Click on Accessories
- 4) Click on Windows Explorer

#### **Parts of Windows Explorer window**

*Navigation Pane:* It is the left pane that displays a list of drives and folders.

*File List Pane:* It is the right pane that displays the contents of the folder that has been selected in left pane.

*Address Bar:* It displays the complete path of the selected file or folder.

**Search box:** It helps to search file or folder in the current folder.

*Toolbar:* It provides buttons for commonly used tasks.

*Back Button:* It lets you go back to the previously opened folder.

*Forward Button:* It lets you go to current folder.

*View Button:* It has various options for viewing the files in the File List pane such as:

- *Extra Large Icons*
- *Large Icons*
- *Medium Icons*
- *Small Icons*
- *List*
- *Details*
- *Tiles*
- *Content*

## *Visit the following link*  <https://www.youtube.com/watch?v=OnQmTqoe3qk>

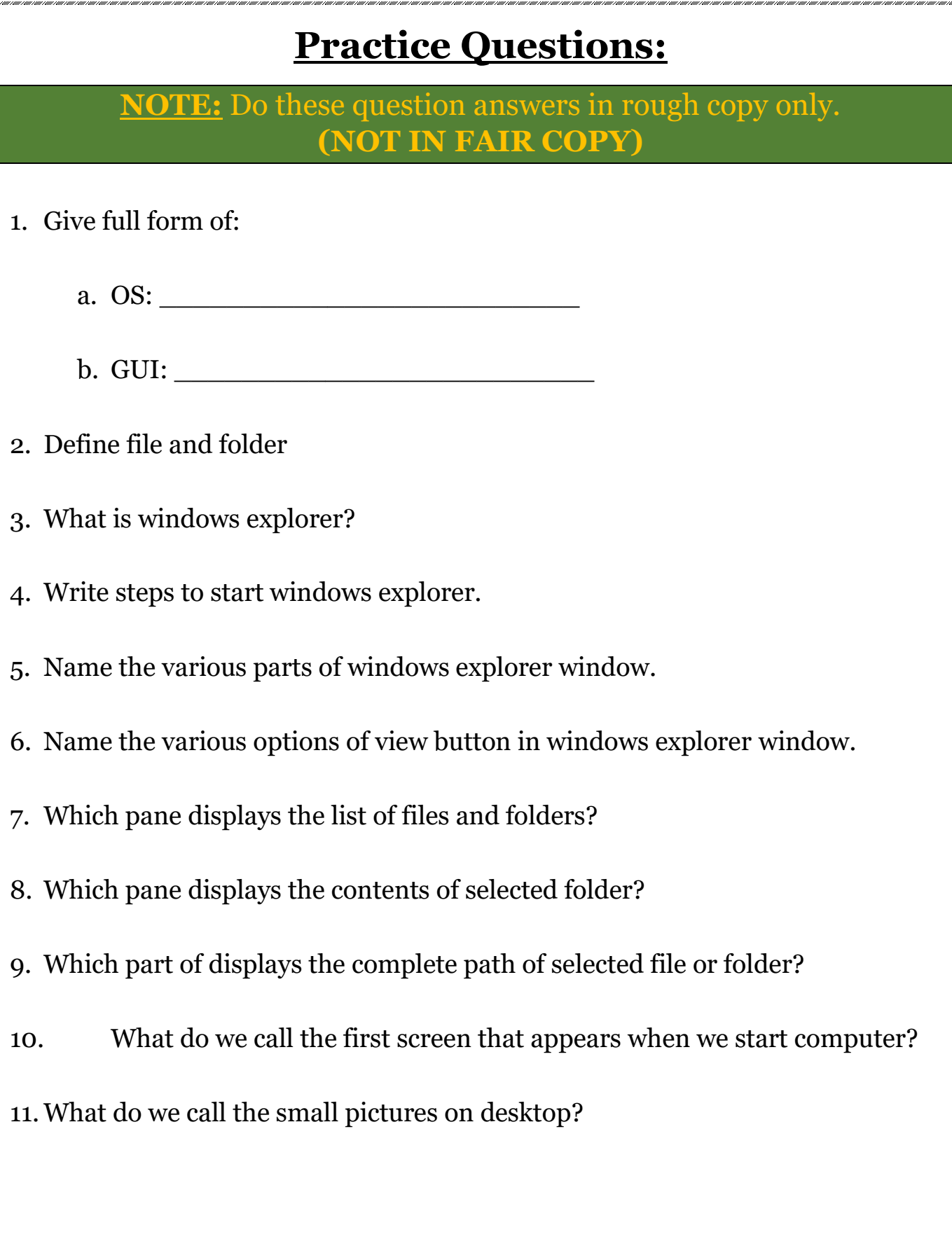